# **コンピュータグラフィクスの基礎理論 第 9 回資料**

**渡辺大地**

自分の仕事に強固な理論的基礎を与えるべきときが来た。 — サム・モルガン

## **9.1 行列と 1 次変換**

前回までは、線分、領域、曲線の生成に関する議論を進 めてきました。これにより、それぞれの図形要素をどのよ うにプログラムで表現すればよいのかが明らかになりまし た。今回からは、それらの図形に対して移動や拡大縮小を 行うための理論を述べていきます。その理論の名前は「**1 次 変換**」と言います。この 1 次変換という理論を用いること で、図形の平行移動や回転移動、あるいは拡大や縮小とい う操作を体系的に実現することが可能となります。

1 次変換は、行列と密接に関連しています。行列は、数学 の様々な分野の中でも極めて抽象的な概念であるため、一 見すると何の役に立つのかわかりづらいものです。実際の ところ、行列の利用用途は 2 種類に大別できます。1 つは、 前半で取り上げたように連立方程式の解を求めるための道 具としてのものです。そしてもう 1 つが、これから紹介す る 1 次変換ということになります。

## **9.2 同次座標**

これまで、平面上のベクトルは (*x, y*) の 2 つの数値 (成 分) で表されるということを述べました。しかし、1 次変換 を効果的に用いるためにもう 1 つ、「**同次座標**」という数値 (成分) をその中に加えることにします。

 $(x, y) \longrightarrow (x, y, 1)$ 

同次座標は、必ず 1 になります。 例えば、(5*,* 3) は (5*,* 3*,* 1) に、(*−*4*,* 2) <sup>は</sup> (*−*4*,* 2*,* 1) になります。必ず 1 が来るので あれば、まったく意味がないように思えるかもしれません。 確かに、位置や方向の表現にはまったく意味がありません。 しかし、この同次座標を加えておくと、後で行列を利用し て平行移動を表現できるのです。とにかく、「同次座標は 必 ず 1 である。」とだけ覚えておいて下さい。

# **9.3 3 行 3 列の行列**

行列も、今回から 3 行 3 列まで拡張します。つまり、

$$
\begin{pmatrix} a_0 & a_1 & a_2 \ b_0 & b_1 & b_2 \ c_0 & c_1 & c_2 \end{pmatrix}
$$

のような行列を今後扱っていきます。これまでは 2 行 2 列 の場合だけを扱ったのですが、今回は 3 行 3 列の行列の場 合の演算を改めて定義します。

### **3 行 3 列行列の和と差:**

$$
\begin{pmatrix}\na_0 & a_1 & a_2 \\
b_0 & b_1 & b_2 \\
c_0 & c_1 & c_2\n\end{pmatrix} \pm \begin{pmatrix}\np_0 & p_1 & p_2 \\
q_0 & q_1 & q_2 \\
r_0 & r_1 & r_2\n\end{pmatrix}
$$
\n
$$
= \begin{pmatrix}\na_0 \pm p_0 & a_1 \pm p_1 & a_2 \pm p_2 \\
b_0 \pm q_0 & b_1 \pm q_1 & b_2 \pm q_2 \\
c_0 \pm r_0 & c_1 \pm r_1 & c_2 \pm r_2\n\end{pmatrix}
$$
\n(9.1)

3 行 3 列の場合の行列でも、やはり和や差が各要素を足 したり引いたりすることは同様です。ただ、この科目中で は今後行列の和と差を用いることはありません。

### **3 行 3 列行列とベクトルとの積:**

$$
\begin{pmatrix} a_0 & a_1 & a_2 \ b_0 & b_1 & b_2 \ c_0 & c_1 & c_2 \ \end{pmatrix} \begin{pmatrix} x \ y \ t \end{pmatrix} = \begin{pmatrix} a_0x + a_1y + a_2t \ b_0x + b_1y + b_2t \ c_0x + c_1y + c_2t \end{pmatrix}
$$
(9.2)

3 行 3 列の行列は、2 次元のベクトルに同次座標が加わっ たものと掛け算をすることができます。結果は上のとおり です。同次座標の解説でも述べた通り、*t* は常に 1 となり ます。この式は、これから最も頻繁に出てきます。

### **3 行 3 列行列同士の積:**

$$
\begin{pmatrix} a_{00} & a_{01} & a_{02} \ a_{10} & a_{11} & a_{12} \ a_{20} & a_{21} & a_{22} \end{pmatrix} \begin{pmatrix} b_{00} & b_{01} & b_{02} \ b_{10} & b_{11} & b_{12} \ b_{20} & b_{21} & b_{22} \end{pmatrix} = \begin{pmatrix} c_{00} & c_{01} & c_{02} \ c_{10} & c_{11} & c_{12} \ c_{20} & c_{21} & c_{22} \end{pmatrix}
$$

のとき、

$$
c_{ij} = \sum_{k=0}^{2} a_{ik} b_{kj}
$$
 (9.3)

実際にやっていることは掛け算と足し算だけなのですが、 総和記号を用いているため、やや複雑に見えます。プログ ラム中では、TFK Vector や TFK Matrix を用いる場合に は自分でこの演算式を記述する必要はありません。とりあ えず、あくまで定義として眺めて下さい。

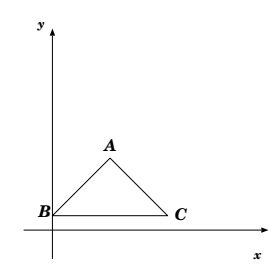

図 45: 平面上の 3 角形

ここで、図 45 にある頂点 A*,* B*,* C の位置座標を仮に (*Ax, Ay*)*,*(*Bx, By*)*,*(*Cx, Cy*) とします。さて、この 3 角形 を (4*,* 2) だけ平行移動してみましょう。移動した様子が次 の図 46 です。

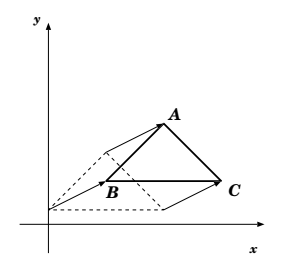

図 46: 3 角形を平行移動した様子

このとき、頂点 A*,* B*,* C の座標値はそれぞれ

$$
(A_x + 4, A_y + 2),
$$
  
\n $(B_x + 4, B_y + 2),$   
\n $(C_x + 4, C_y + 2)$ 

になります。つまり、各頂点の位置ベクトルにベクトル (4*,* 2) を足していることになります。

一般に、位置座標が (*x, y*) である点を (*p, q*) だけ平行移 動した場合、平行移動先の座標は (*x* + *p, y* + *q*) になりま す。この計算は行列で表すことができて、以下のようなも のです。

### **平行移動行列:**

任意の頂点座標 (*x, y*) を (*p, q*) 平行移動させるには、次 のような行列に位置ベクトル (*x, y,* 1) を掛ければよい。

$$
\begin{pmatrix}\n1 & 0 & p \\
0 & 1 & q \\
0 & 0 & 1\n\end{pmatrix}
$$
\n(9.4)

実際に掛けてみると、

$$
\begin{pmatrix} 1 & 0 & p \ 0 & 1 & q \ 0 & 0 & 1 \end{pmatrix} \begin{pmatrix} x \ y \ 1 \end{pmatrix} = \begin{pmatrix} x+p \ y+q \ 1 \end{pmatrix}
$$
 (9.5)

となりますから、先ほどの解説と一致することがわかります。

## **9.5 行列による回転移動**

まず、一般的なベクトル **V** = (*p, q*) を考えます。(図 47)

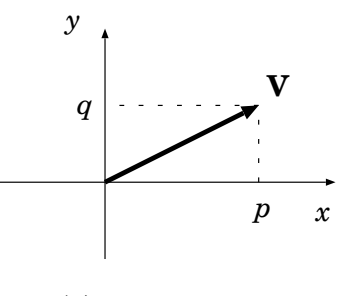

 $\boxtimes$  47: **V** =  $(p, q)$ 

このベクトルを、*x* 軸上のベクトル **E**<sup>0</sup> と *y* 軸上のベク トル **E**<sup>1</sup> が **V** = **E**<sup>0</sup> + **E**<sup>1</sup> となるように 2 つのベクトルに 分解してみます。すると、

$$
\mathbf{E}_0 = (p, 0)
$$
  

$$
\mathbf{E}_1 = (0, q) \tag{9.6}
$$

となります。(図 48)

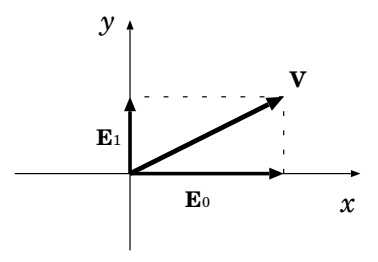

図 48: ベクトルの分解の様子

さて、**V***,* **E**0*,* **E**<sup>1</sup> の 3 個のベクトルを全て角度 *θ* だけ回 転させてみましょう。そうすると、図 49 のようになりま す。(図 49 では θ = 30 度 =  $\frac{\pi}{6}$ ラジアン です。)

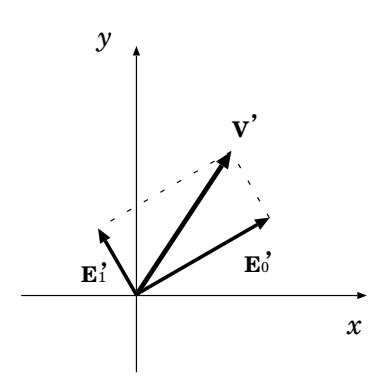

図 49: ベクトルの回転

回転後のベクトルをそれぞれ **V***<sup>0</sup> ,* **E***0* 0 *,* **E***0* <sup>1</sup> としたとき、回 転させた後でも **V***<sup>0</sup>* = **E***<sup>0</sup>* <sup>0</sup> + **E***<sup>0</sup>* <sup>1</sup> が成り立つことが図 49 を 見ると直感的にわかると思います。また、**E**′<sub>0</sub>, **E**′<sub>1</sub> の *x*, *y* 各 成分は 図 50 を考えてみると、次のようになることがわか ります。

$$
\begin{cases}\n\mathbf{E}'_0 = (p \cos \theta, \ p \sin \theta) \\
\mathbf{E}'_1 = (-q \sin \theta, \ q \cos \theta)\n\end{cases}
$$
\n(9.7)

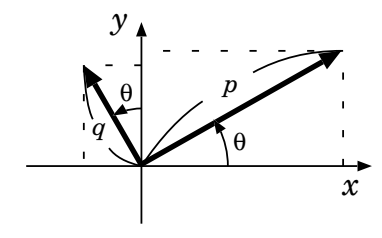

図 50: ベクトルの回転

従って、

$$
\mathbf{V}' = \mathbf{E}'_0 + \mathbf{E}'_1
$$
  
=  $(p \cos \theta - q \sin \theta, \ p \sin \theta + q \cos \theta)$  (9.8)

ということになります。これを行列を使って表現すると、

$$
\begin{pmatrix} p' \\ q' \\ 1 \end{pmatrix} = \begin{pmatrix} \cos \theta & -\sin \theta & 0 \\ \sin \theta & \cos \theta & 0 \\ 0 & 0 & 1 \end{pmatrix} \begin{pmatrix} p \\ q \\ 1 \end{pmatrix}
$$
(9.9)

ということになるわけです。

たとえば、(2*,* 3) を原点を中心に *<sup>π</sup>* <sup>6</sup> ラジアン回転させた 位置座標を求めるには、sin  $\frac{\pi}{6} = \frac{1}{2}$ , cos  $\frac{\pi}{6} = \frac{\sqrt{3}}{2}$  ですから 次のようになります。

$$
\begin{pmatrix}\n\frac{\sqrt{3}}{2} & -\frac{1}{2} & 0 \\
\frac{1}{2} & \frac{\sqrt{3}}{2} & 0 \\
0 & 0 & 1\n\end{pmatrix}\n\begin{pmatrix}\n2 \\
3 \\
1\n\end{pmatrix} =\n\begin{pmatrix}\n\sqrt{3} - \frac{3}{2} \\
\frac{3}{2} + \frac{3\sqrt{3}}{2} \\
1\n\end{pmatrix}
$$
\n(9.10)

**9.6 サンプルプログラム**

Linear\_Samp.cpp –

```
1: #include <TinyFK/TinyFK.h>
 2:
 3: // 3 角形生成用関数
 4: void makeTriangle(TFK_Vector pos[3], int colorID)
 5: {<br>6:
           TFK Line line:
 7:
  8: line.create(pos[0], pos[1]);
9: line.setPalette(colorID);
10: line.create(pos[1], pos[2]);
11: line.setPalette(colorID);<br>12: line.create(pos[2] pos[0]
12: line.create(pos[2], pos[0]);<br>13: line.setPalette(colorID):
           line.setPalette(colorID);
14:15:return;
16: }
17:
18: int main(int argc, char *argv[])
19: \{20:20: TFK_Window win;<br>21: TFK_Palette pal;
21: TFK_Palette<br>22: TFK_Vector
22: TFK_Vector pos[3], nPos[3];<br>23: TFK_Matrix matrix;
           TFK Matrix
24:25:2525: win.setPlaneMode(true);
26: win.setBaseSize(520, 520);
27: win.setCanvas(10, 10, 500, 500);<br>28: win.open();
           win.open();
29:<br>30:
30: pal.setColor(1, 1.0, 0.0, 0.0);
31: pal.setColor(2, 0.0, 0.0, 1.0);
32:
33: // 座標設定 (含む同次座標)<br>34: pos[0].set(0.0, 0.0, 1.0
34: pos[0].set(0.0, 0.0, 1.0);<br>35: pos[1].set(5.0, 5.0, 1.0);35: pos[1].set(5.0, 5.0, 1.0);<br>36: pos[2] set(-5.0, 5.0, 1.0)pos[2].set(-5.0, 5.0, 1.0);37:
38: // 3 角形生成<br>39: makeTriangle
           makeTriangle(pos, 1);
40:41:41: // (0.5, -0.2) 平行移動行列生成<br>42: matrix[0][2] = 0.5:
42: matrix[0][2] = 0.5;
43: matrix[1][2] = -0.2;
44:45:45: // 1 次変換<br>46: nPos[0] = 1
46: nPos[0] = matrix * pos[0];
47: nPos[1] = matrix * pos[1];
48: nPos[2] = matrix * pos[2];\frac{49}{50}:
- 。。<br>50:    // 移動後の 3 角形生成<br>51:    makeTriangle(nPos, 2
           makeTriangle(nPos, 2);
52:<br>53:
53: while(win.wait() == true) {<br>54: win.draw();
           \n  <b>win.draw()</b>;
55: }
56:
57: return 0;
58: }
```
解説を以下に述べます。

*•* 22 行目では、「**配列**」というものを生成しています。 配列とは、簡単に言えば変数が複数集まったものです。 例えば 22 行目の pos の場合、pos[0], pos[1], pos[2] の 3 個の変数を生成したのと同じことになります。

**✒ ✑**

配列の生成するには、変数を定義するのとほぼ同様で、 名前の後ろにカギ括弧で配列の長さを指定します。ま た、サンプルプログラムのようにカンマで続けて別の 配列を定義することも可能です。

- *•* 4 <sup>~</sup> 16 行目にある makeTriangle は、3 角形を生成す るための関数です。main 関数の前にこれを記述して おくことによって、main の中で makeTriangle を利用 することが可能になります。引数として 3 角形の頂点 座標を表す TFK Vector 型の配列と、色番号を表す整 数をとっています。C++ で配列の中身全てを関数に 受け渡す場合は、このサンプルプログラムのように記 述します。
- *•* 22 行目の pos, nPos 配列は、それぞれ位置を表わすベ クトルを保存するための変数です。また、23 行目は 1 次変換を用いて平行移動先を計算するための行列を生 成しています。TFK Matrix 型は、これまで 2 行 2 列 の行列として扱ってきましたが、実は 3 行 3 列の行列 として扱うことができます。生成時は以下のような行 列となっています。

$$
\begin{pmatrix}\n1 & 0 & 0 \\
0 & 1 & 0 \\
0 & 0 & 1\n\end{pmatrix}
$$

これは、単位行列 (恒等行列) の 3 行 3 列版です。

- *•* 25 行目にある「setPlaneMode」という関数は、同次座 標を TinyFK 中で用いる場合に必要となるものです4。
- *•* 34~36 行目で 3 角形の各頂点に対して位置座標を指定 していますが、これまでと違い 3 番目の引数がありま す。ここが同次座標になります。1 次変換をプログラ ムで用いたい場合は、同次座標も指定していく必要が あります。
- *•* 42,43 行目で、行列に値を設定しています。このサン プルでは (0*.*5*, −*0*.*2) だけ平行移動させるための行列を 作成しています。まず、42 行目で 1 行目 3 列目に 0.5 を、43 行目で 2 行目 3 列目に -0.2 を設定しています。 そして 46 ~ 48 行目で、行列とベクトルの積を算出し ています。それぞれの結果が平行移動先ということに なります。

## **9.7 今回の課題**

以下の問題中、「原点」とはウィンドウの中心を指すこと とします。

*?* . . . . . . . . . . . . . . . . . . . . . . . .必ずやるべき基本的な課題 *? ?* . . . . . . . . . . . . . . . .理解度を見るための標準的な問題 *? ? ?* . . . 余裕のある人のみチャレンジしてほしい難問

### **問題 1:** *?*

Linear Samp.cpp を元に、以下の図 51 のように元の 3 角形を原点を中心に 18*◦* = *π/*10 ラジアン 回転した ものを描画するプログラムを作成せよ。

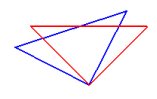

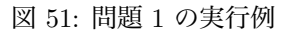

#### **問題 2:** \*\*

Linear Samp.cpp を元に、以下の図 52 のように元の 3 角形を原点を中心に 18*◦* = *π/*10 ラジアン ずつ回転 したものを 1 回転分 (つまり元図形とさらに 19 個の 3 角形) を描画するプログラムを作成せよ。

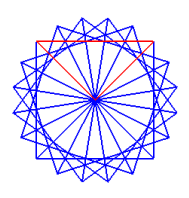

図 52: 問題 2 の実行例

#### **問題 3:** *? ? ?*

ウィンドウ中を 4 回クリックすると、その 4 点を制御 点とする Bézier 曲線を描き、さらに図 53 のようにそ の曲線を原点を中心に 18*◦* = *π/*10 ラジアン ずつ回転 したものを 1 回転分を描画するプログラムを作成せよ。

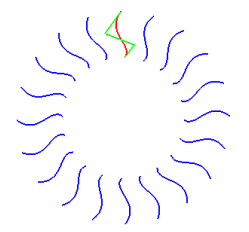

図 53: 問題 3 の実行例

締め切りは次回授業開始時です。

<sup>4</sup>TinyFK で 3 次元による表示を行う際には、この設定で「false」を 引数に入力します。